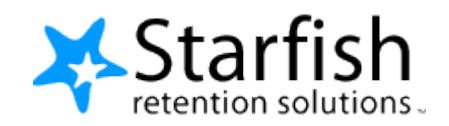

# SIS INTEGRATION v4.5

# **Table of Contents**

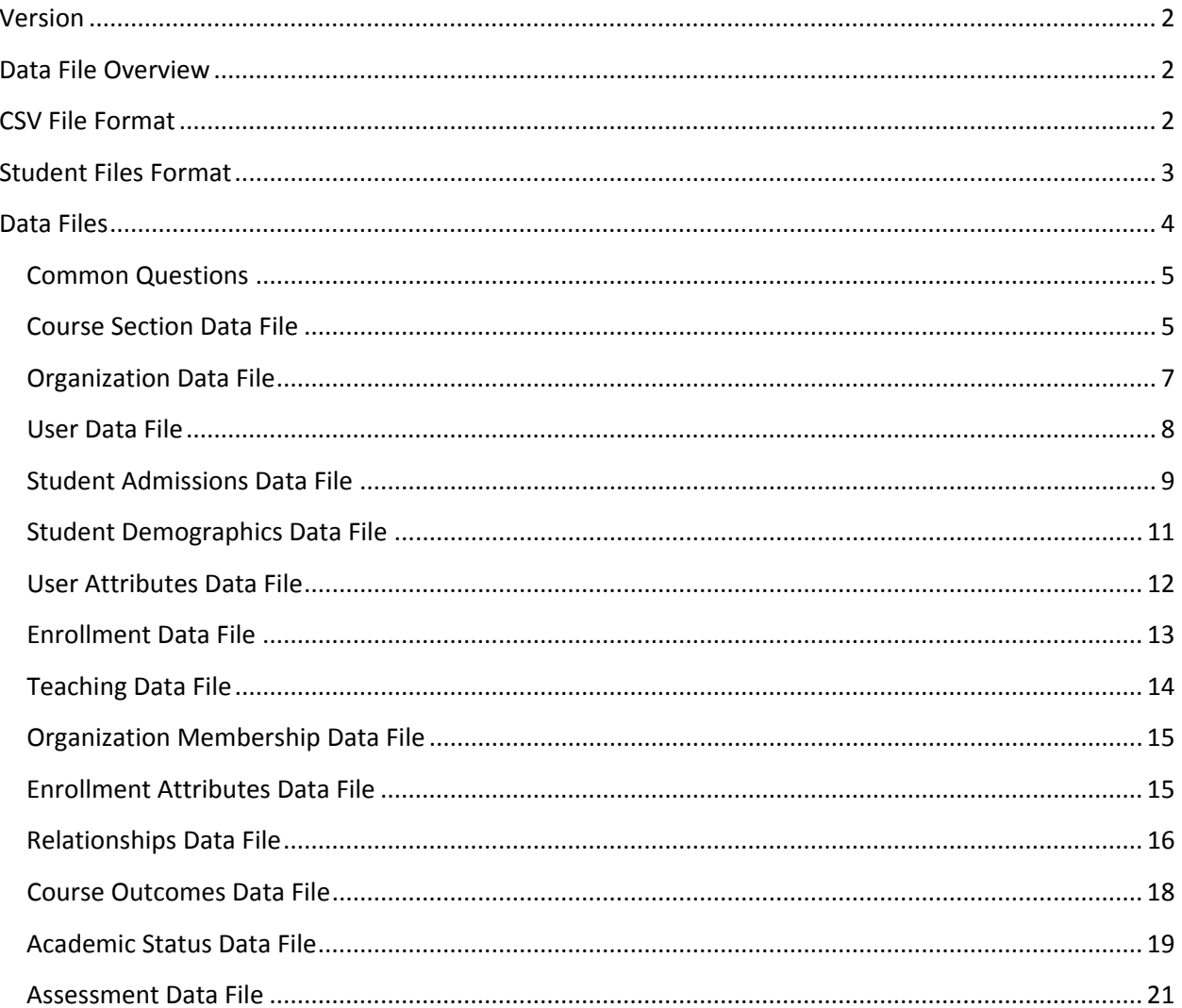

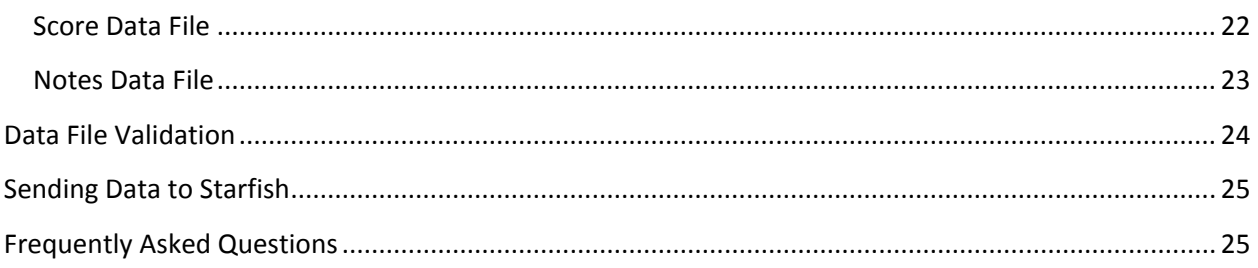

#### **Starfish Retention Solutions, Inc. Proprietary and Confidential. Do Not Distribute.**

## <span id="page-1-0"></span>**Version**

This document corresponds to Starfish release 2.8 and higher.

# <span id="page-1-1"></span>**Data File Overview**

The Starfish SIS Adapter pushes two types of data to your Starfish environment:

- 1. CSV files containing specific types of SIS data accepted by Starfish
- 2. Documents to be attached to the Student Folder or used as profile pictures for users

# <span id="page-1-2"></span>**CSV File Format**

**SIS Data sent to Starfish should be formatted as a CSV (comma-separated values) file with a ".txt" extension.** Each row in a CSV file should be terminated by a newline character. Any data field in the file containing a reserved character (comma, newline, or the double quote character) should be surrounded by the double quote (") character. Optionally, data fields not containing reserved characters may be surrounded by double quotes. If any quoted data itself contains the double quote character, the double quote character should be repeated twice. Consider the following sample data:

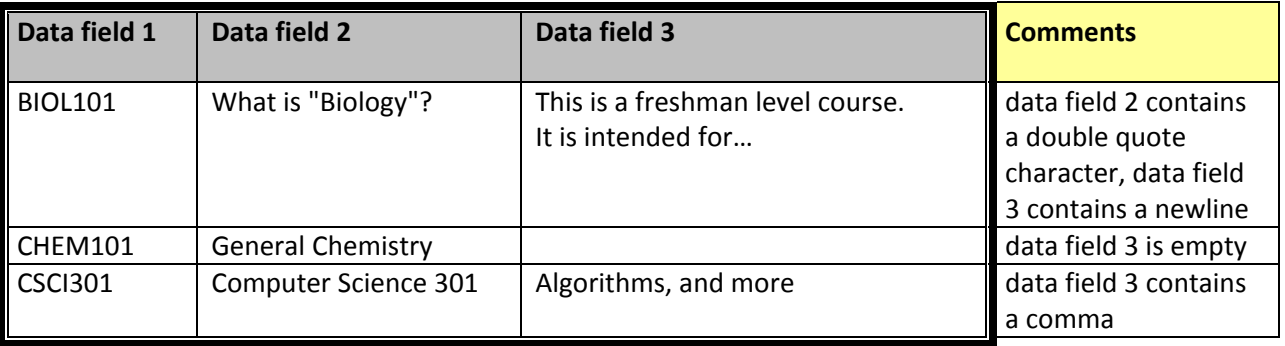

Properly formatted representations of the above data include:

```
BIOL101,"What is ""Biology""?","This is a freshman level course.
It is intended for…"
CHEM101,General Chemistry,
CHEM101,General Chemistry,""
"CHEM101","General Chemistry,""
CSCI301,Computer Science 301,"Algorithms, and more"
```
Note that when data is not available for a particular field (such as data fields 3 in the second sample data row above), the data row may contain either two double quote characters or nothing at all. **NOTE:** The column MUST be included, even if it is not a required field and there is no data for that field in a particular row. In other words, if you don't have data for a particular column, leave the column in the file but each row can have blank data for that column.

The CSV format is widely understood by many software applications and this type of quoting most likely can be automated. For more information about CSV files, please refer to:

#### [http://en.wikipedia.org/wiki/Comma-separated\\_values](http://en.wikipedia.org/wiki/Comma-separated_values)

Comments may be included in any data file adding a number sign (#, aka pound/hash sign) at the beginning of a line. The first non-comment line of a data file must be a comma-delimited list of fields included in the following data lines. More details about the list of fields are included in the **Data Files** sections below.

#### <span id="page-2-0"></span>**Student Files Format**

Documents to be attached to the student folder and photos to be used as profile pictures for students and other users should be placed in a "studentFiles" directory which should be nested within the "sisdatafiles" directory. The files can be placed at the top level of the "studentFiles" directory or in any subdirectories within "studentFiles." As long as the files are of an accepted type, the SIS adapter will push the file.

Files that can be uploaded to the student folder are limited to the following file types: .doc, .docx, .txt, .rtf, .pdf, .xls and .xlsx. Files that can be pushed to Starfish as profile photos are limited to the following file types: .jpg, .gif and .png.

The filenames for document and profile photos must include an identifier – either the username, integration ID or email address – for the student associated with the file.

Valid formats for document attachments are:

- <username>\_<Name-of-link>.<fileExtension>
- <userEmailAddress>\_<Name-of-link>.<fileExtension>
- <integrationID> <Name-of-link>.<fileExtension>

**Examples:** rlands12345\_StudentIntakeForm.doc **OR** [rlands@school.edu\\_StudentIntakeForm.doc](mailto:rlands@school.edu_StudentIntakeForm.doc)

Valid formats for profile photos are:

- <username>.<fileExtension>
- <userEmailAddress>.<fileExtension>
- <integrationID>.<fileExtension>

#### **Examples:** rlands.jpg **OR** [rlands@school.edu.jpg](mailto:rlands@school.edu.jpg)

If a document or photo file is updated or deleted, the data will be updated or deleted in Starfish as well. Note that all files sent to Starfish will undergo a virus scan and therefore may not be available immediately after the data is imported to your environment.

# <span id="page-3-0"></span>**Data Files**

Starfish will process several different types of data in different data files. We have example files for each file type in case you want to see a sample to help better understand the format. Just ask your account manager.

The following types of data are supported:

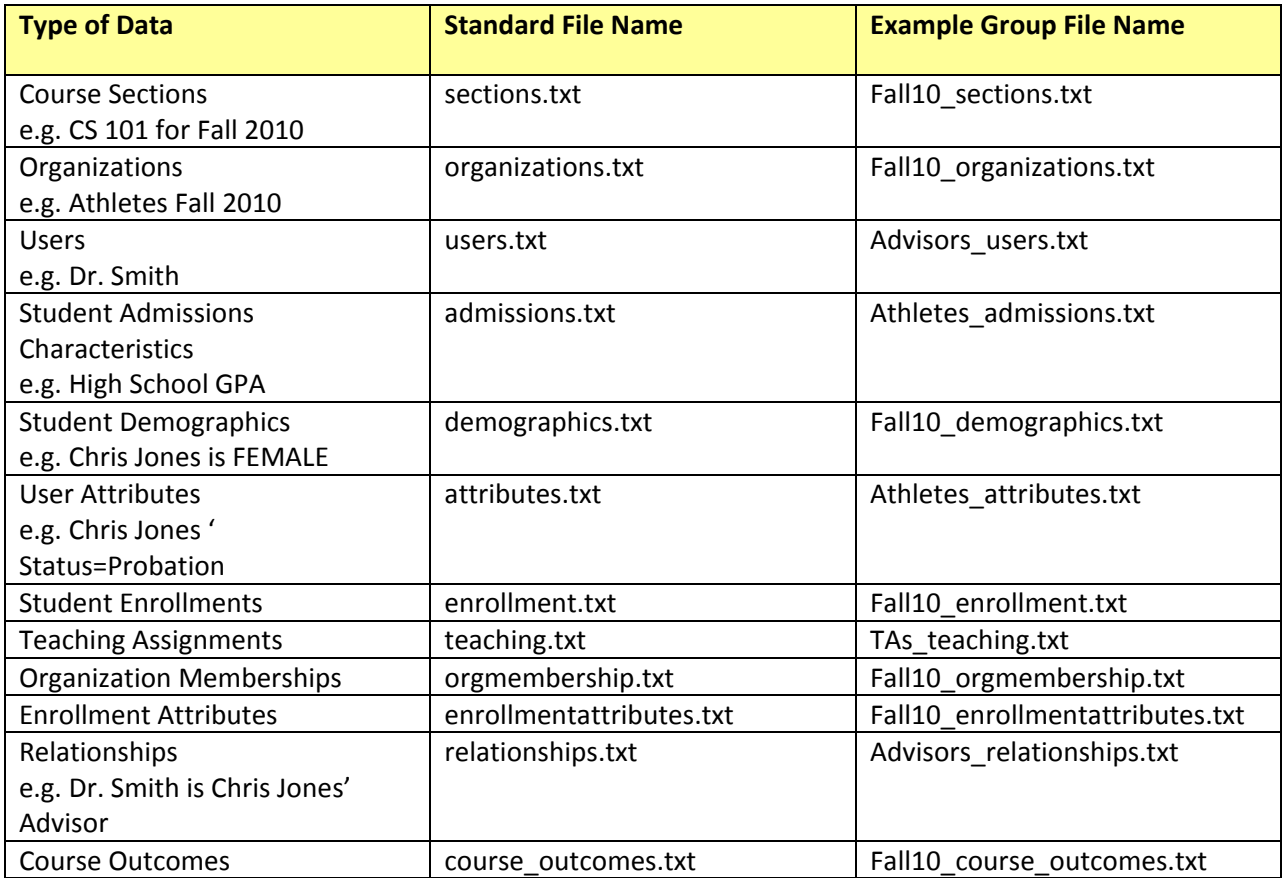

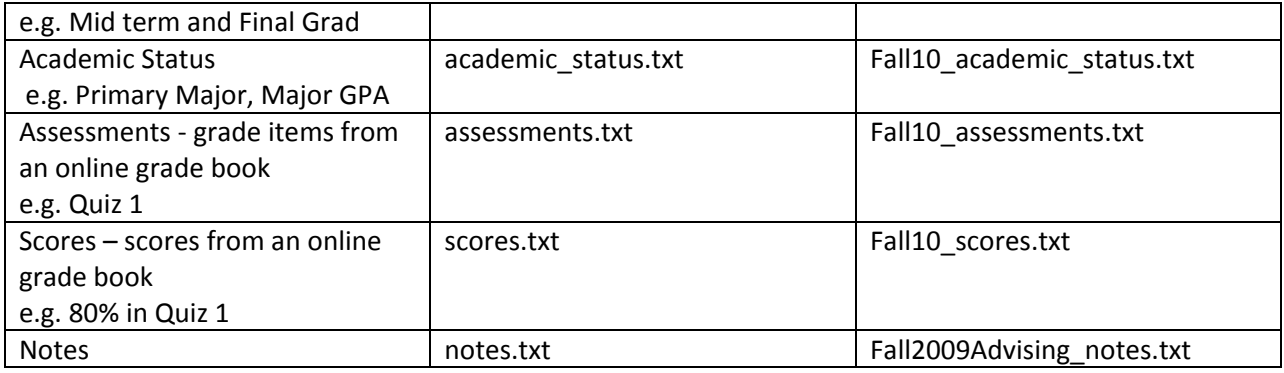

You may provide one data file containing all data for a given type, such as a users.txt file with all users, or you may group the data into multiple files. When grouping data, all data files should be named with the group name, followed by an underscore character, followed by the standard file name. For example, "Fall2010 users.txt" is a valid grouped user data file name.

The sections that follow describe each of these data files in more details. Each data file has a specific "header" row that must be present as its first non-comment row. This header row describes the columns that are available in the data rows that follow. In addition, each data row of the data file has one or more "integration id" fields, one or more fields that uniquely identify the data row. The descriptions of the data files below contain more information about these special fields. **The data in the data files should be sorted by these integration ID fields**. See the descriptions of each data file below for more details on sorting.

## <span id="page-4-0"></span>**Common Questions**

- 1. **Do you have to end the file with a ".txt" extension?** Yes.
- 2. **Do you have to provide all files each time?** No. Only provide the files with data that you care to share. For example some colleges only provide the "admissions.txt" file since the rest of the data they need comes from their course management system.

Dates and timestamps in data files should follow the formats displayed in the table below.

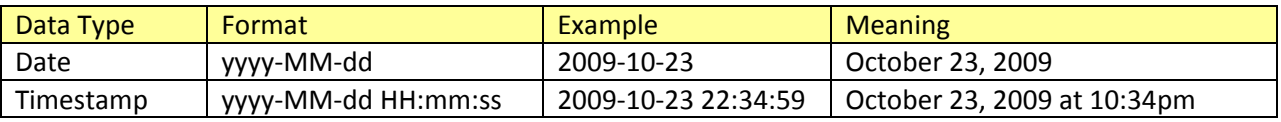

Note that if a particular data field is specified as a timestamp, dates are also accepted. Starfish will convert the date to a timestamp.

## <span id="page-4-1"></span>**Course Section Data File**

The course section data file contains information about course sections and must contain the following header as its first non-comment row:

integration\_id,course\_section\_name,course\_section\_id,start\_dt,end\_dt,modified\_ts,term\_id

This file should be sorted by the integration\_id. Each field of the data file is described in the table below.

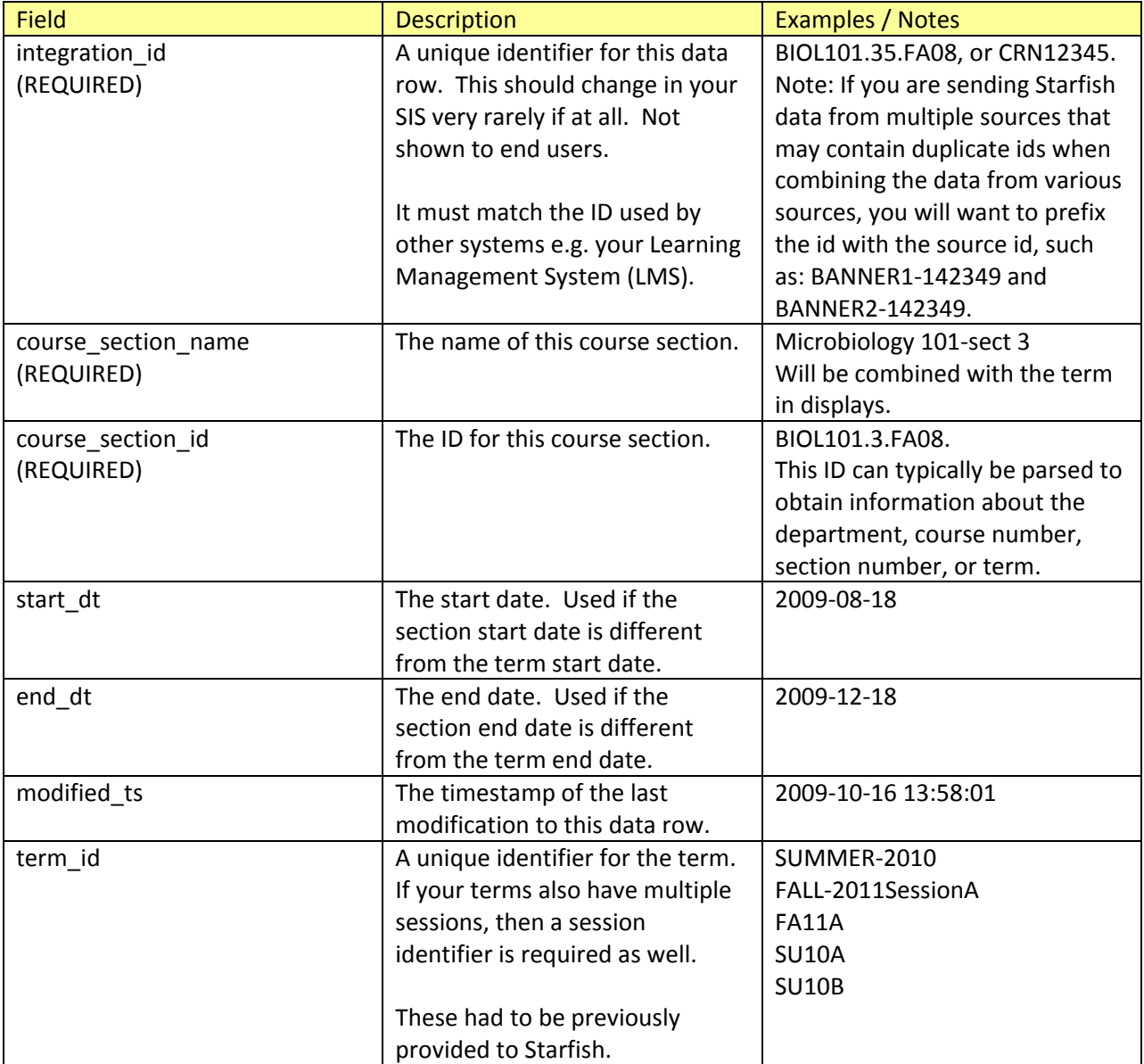

Removing a row from the course section data file will result in the logical removal of that course section from Starfish. The course section will no longer appear anywhere in the Starfish user interface.

# <span id="page-6-0"></span>**Organization Data File**

The organization data file contains information about student groups, cohorts and organizations. Each organization should have its own row. Organizations can have continuous membership e.g. "Athletes" or be term based e.g. "Fall10-Athletes". The file must contain the following header as its first noncomment row:

integration\_id,organization\_name,organization\_id,start\_dt,end\_dt,modified\_ts,term\_id

This file should be sorted by the integration\_id. Each field of the data file is described in the table below.

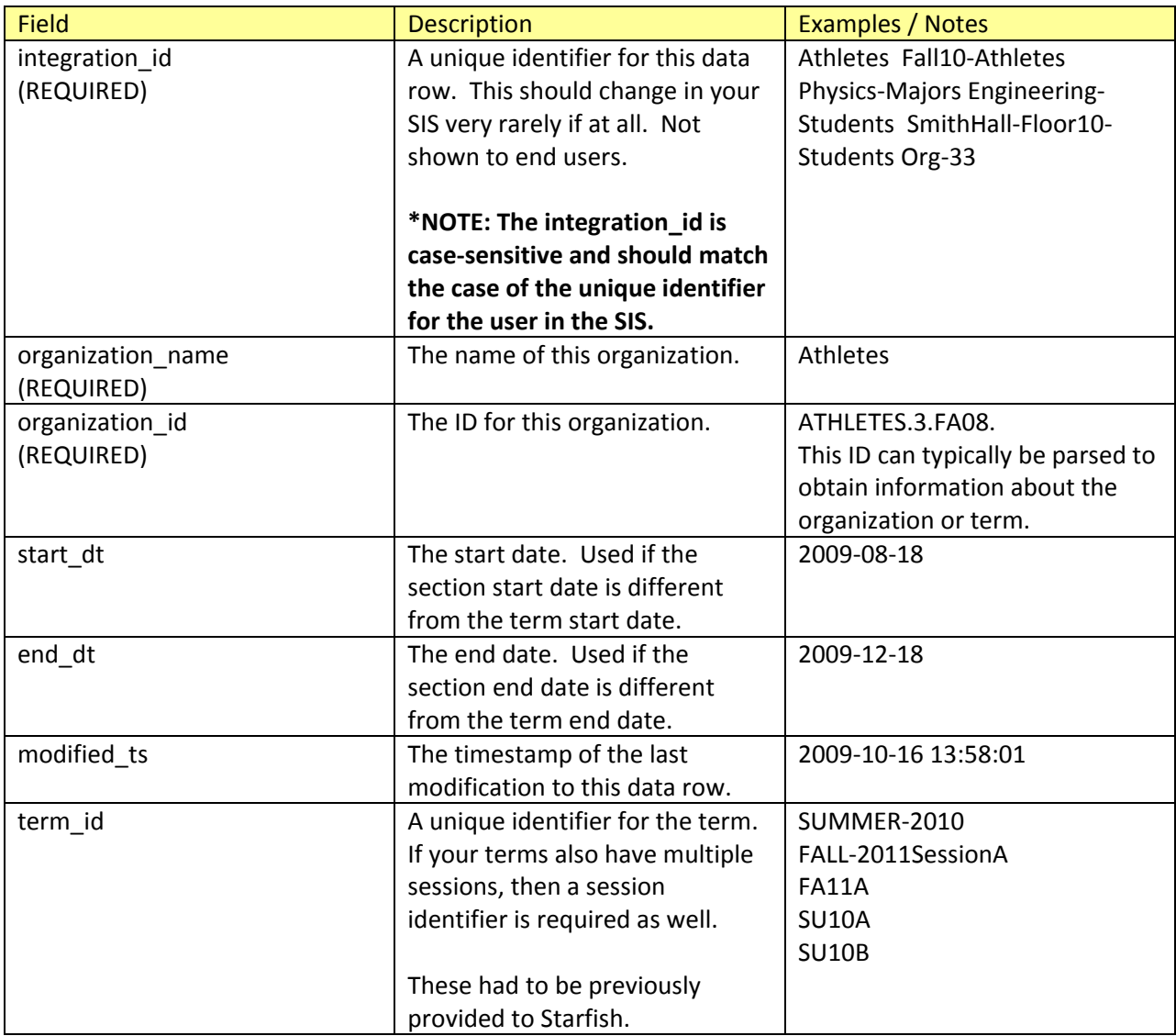

Removing a row from the organizations data file will result in the logical removal of that organization from Starfish. The organization will no longer appear anywhere in the Starfish user interface.

# <span id="page-7-0"></span>**User Data File**

The user data file contains information about users and must contain the following header as its first non-comment row:

integration\_id,family\_name,middle\_name,given\_name,email,student\_id,user\_id, gender,birth\_dt,company,job\_title,h\_phone,b\_phone,m\_phone,available\_ind,modified\_ts

This file should be sorted by the integration\_id. Each field of the data file is described in the table below.

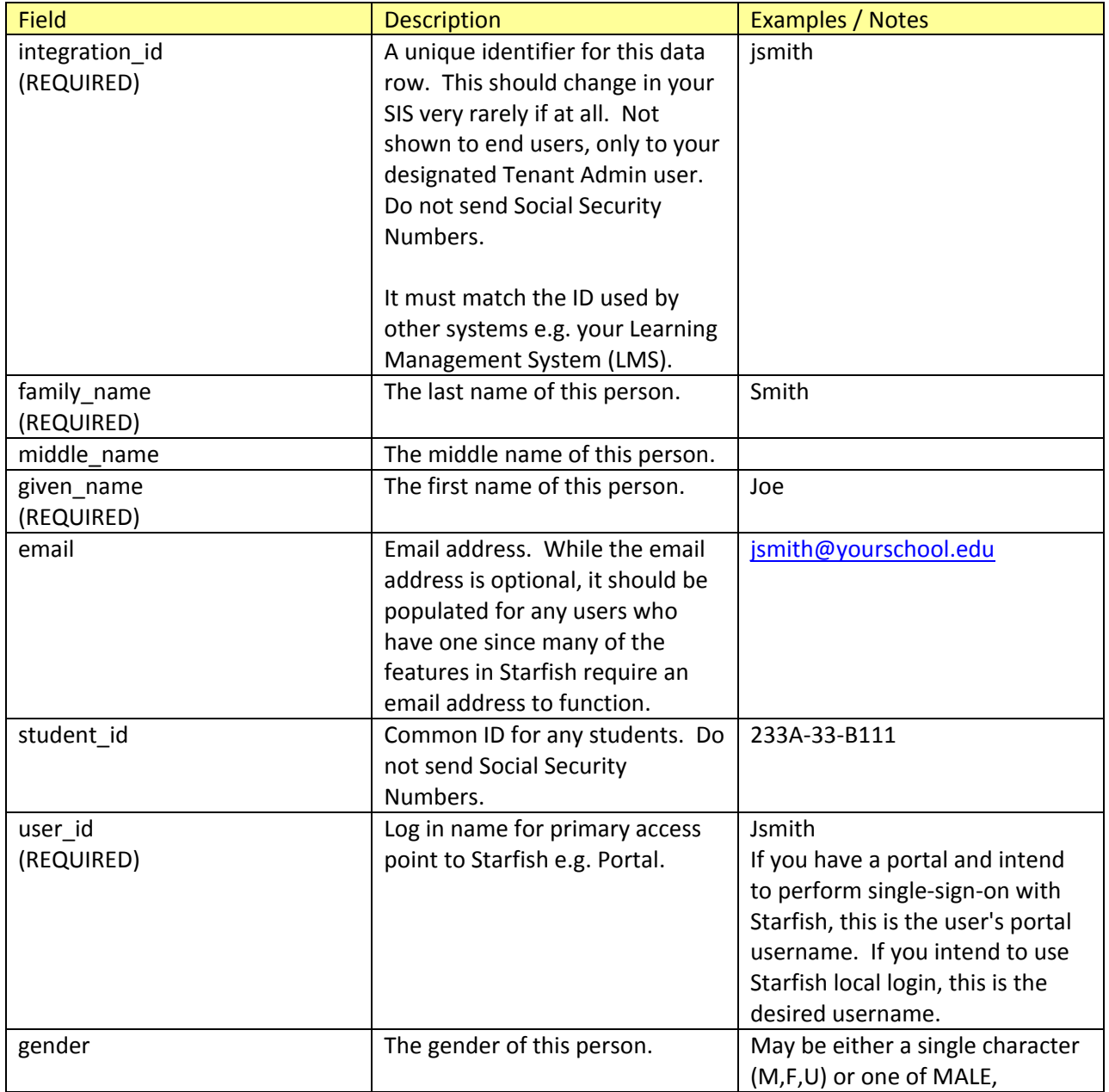

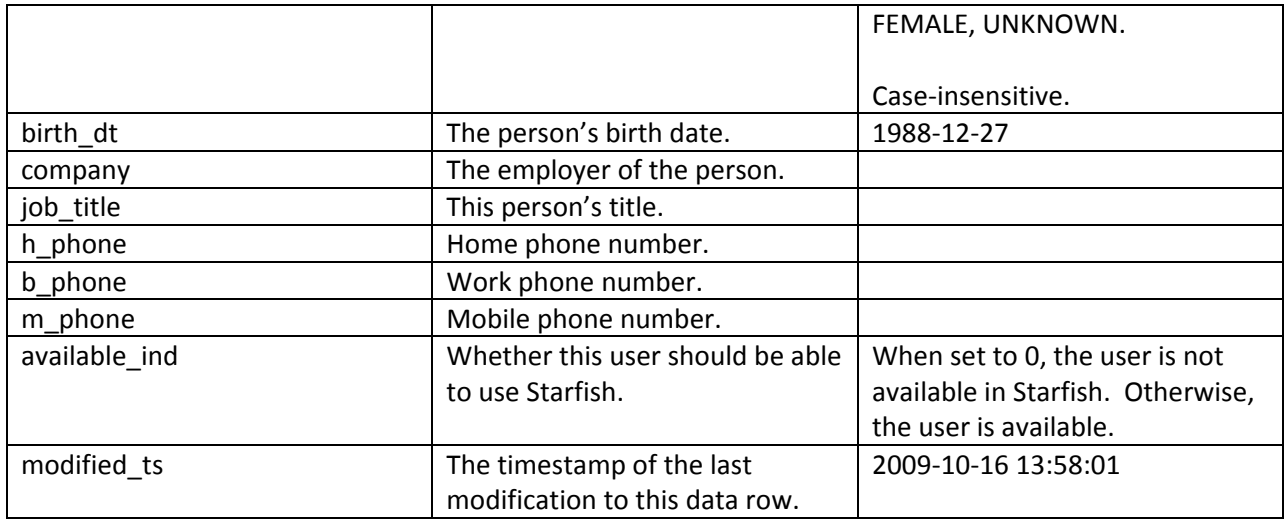

Removing a row from the user data file will result in the logical removal of that user from Starfish. The user will no longer appear anywhere in the Starfish user interface, and will not be able to log in to Starfish.

# <span id="page-8-0"></span>**Student Admissions Data File**

The student admissions characteristics data file contains information about students when they were admitted to the institution e.g. SAT scores, ACT score, high school GPA. It must contain the following header as its first non-comment row:

user\_integration\_id,sat\_composite,sat\_math,sat\_reading,sat\_writing,act\_composite,act\_math,act\_engli sh,act science,act writing,act reading,toefl composite,toefl listening,toefl structure,toefl reading,hig h\_school\_gpa,placement\_math,placement\_reading,placement\_writing,modified\_ts

This file should be sorted by the integration\_id. Each field of the data file is described in the table below.

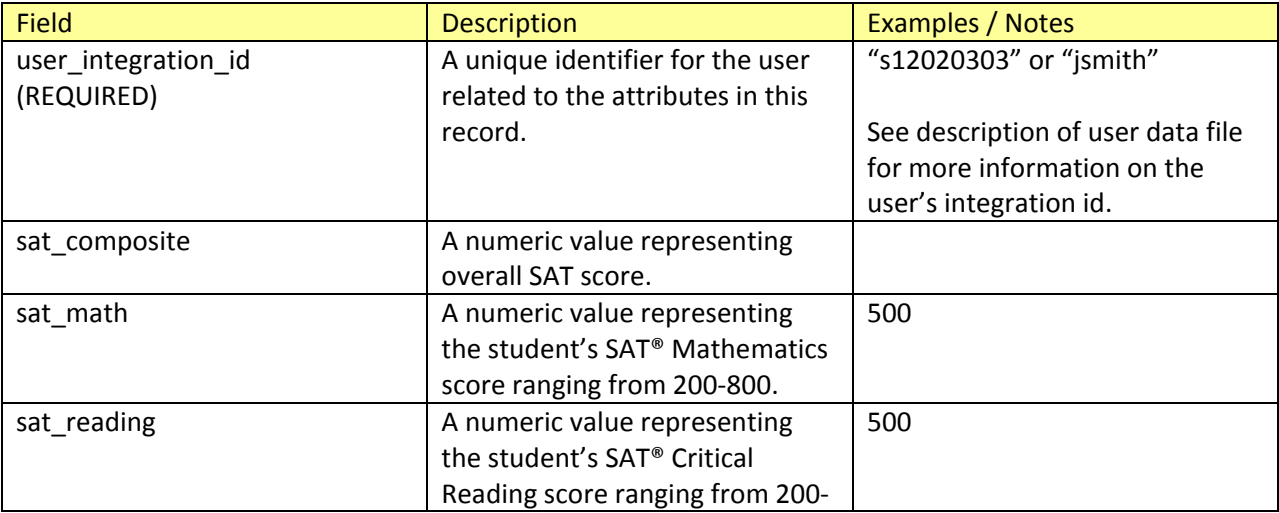

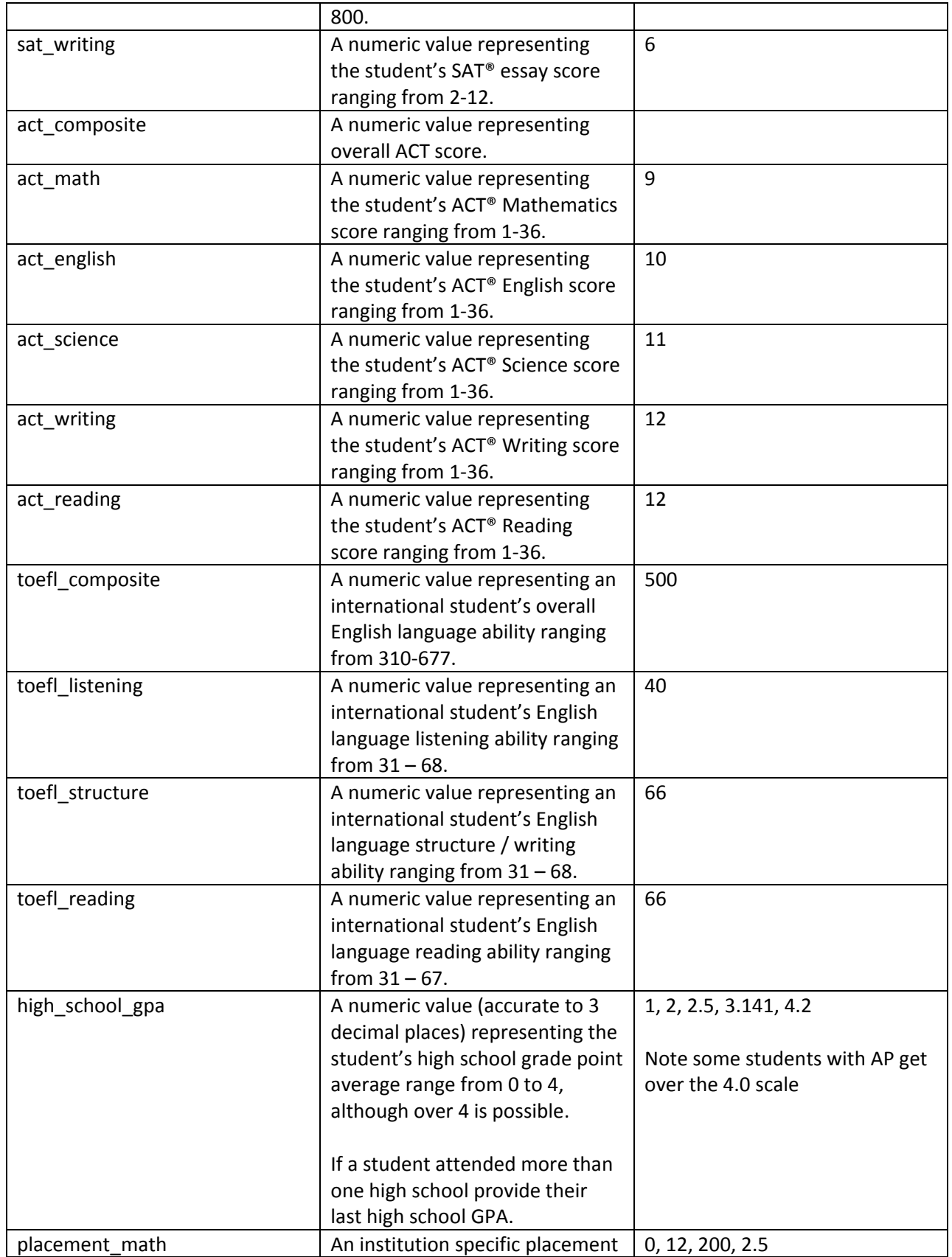

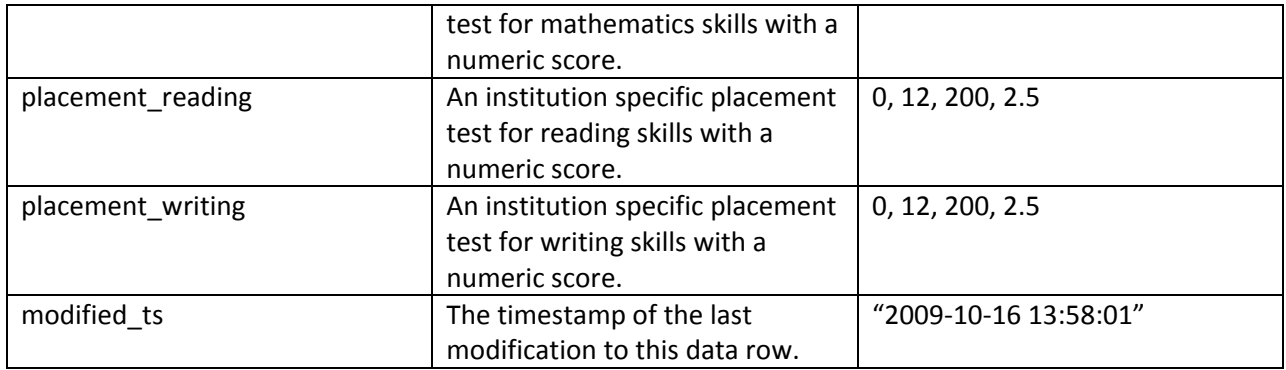

Removing a row from the student admissions characteristics data file will result in the logical removal of that information for the user in Starfish but will not affect the user's status.

#### <span id="page-10-0"></span>**Student Demographics Data File**

The student demographics data file contains information useful to identifying the population to which a student belonged when admitted to the institution. It must contain the following header as its first noncomment row:

user\_integration\_id,pell\_grant\_eligible,race\_ethnicity,gender,first\_generation\_student,modified\_ts

This file should be sorted by the integration\_id. Each field of the data file is described in the table below.

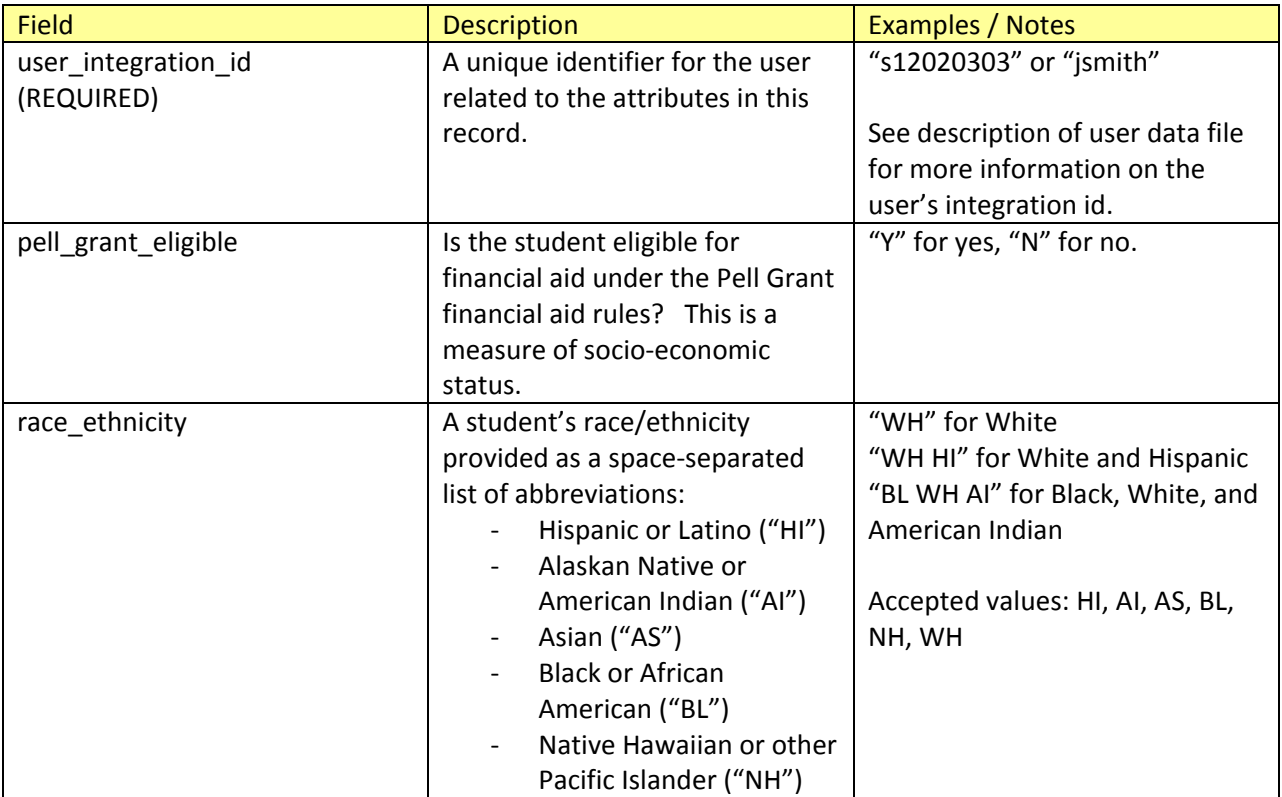

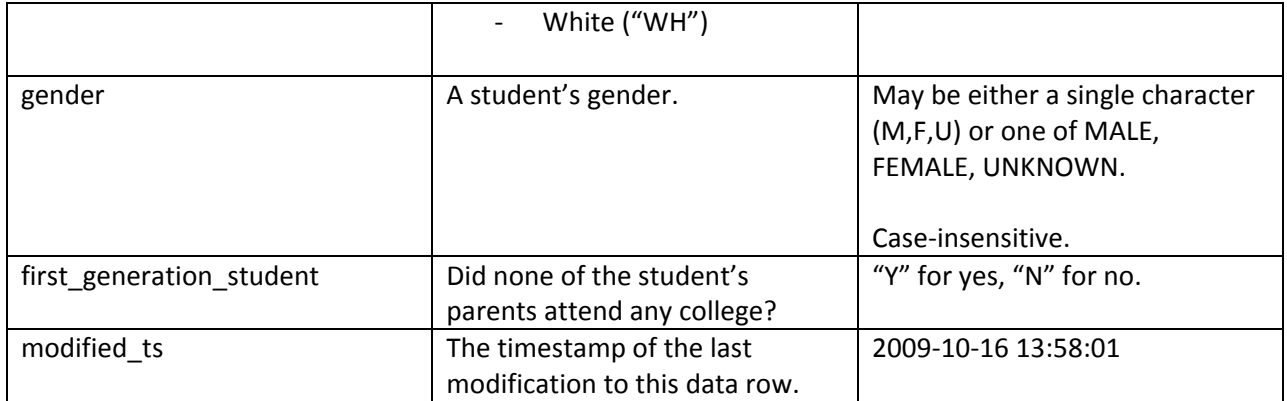

## <span id="page-11-0"></span>**User Attributes Data File**

The user attributes data file contains a listing of special attributes you can set on students. As an example, attributes can be used to mark users as being on academic probation, or being a student athlete. Starfish can then use these attributes to target retention efforts to those students, or to simply display additional information about the student within our system. Please contact product support if you expect to send user attributes so we can coordinate and properly configure the system for you.

user\_integration\_id,attribute\_key,attribute\_value,modified\_ts

This file should be sorted by the user\_integration\_id, with a secondary sort on attribute\_key. Each field of the data file is described in the table below. The same attribute should never be set for the same user twice.

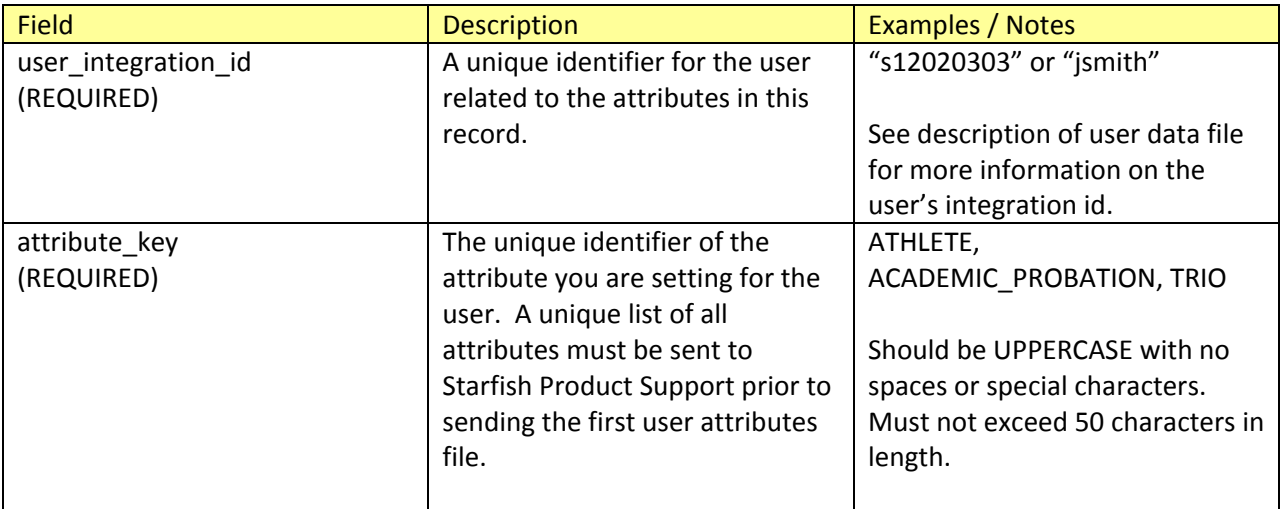

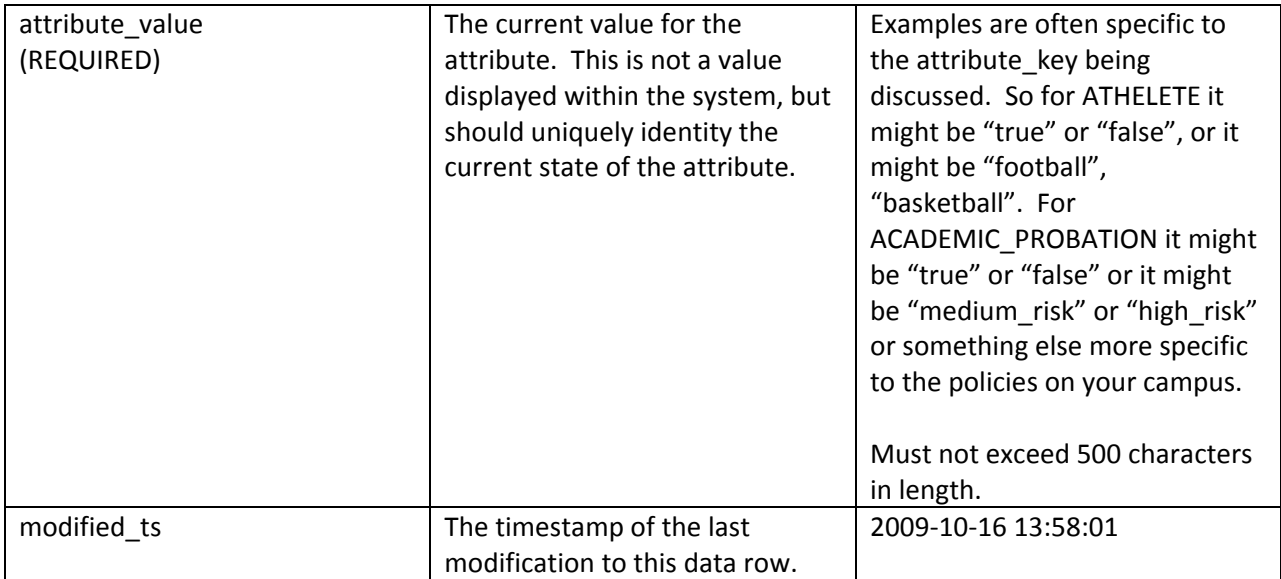

Removing a row from the user attribute file will result in the logical removal of that attribute from the user in Starfish. Again, the strategies used for setting attributes should be discussed with Starfish prior to making any changes.

## <span id="page-12-0"></span>**Enrollment Data File**

The enrollment data file contains information about course section enrollments (mapping of a user to a course section), and must contain the following header as its first non-comment row:

course\_section\_integration\_id,user\_integration\_id,user\_role,available\_ind,modified\_ts

This file should be sorted by the course\_section\_integration\_id, with a secondary sort on user\_integration\_id. The combination of these two ids is a derived "integration\_id" for each enrollment data element. Each field of the data file is described in the table below.

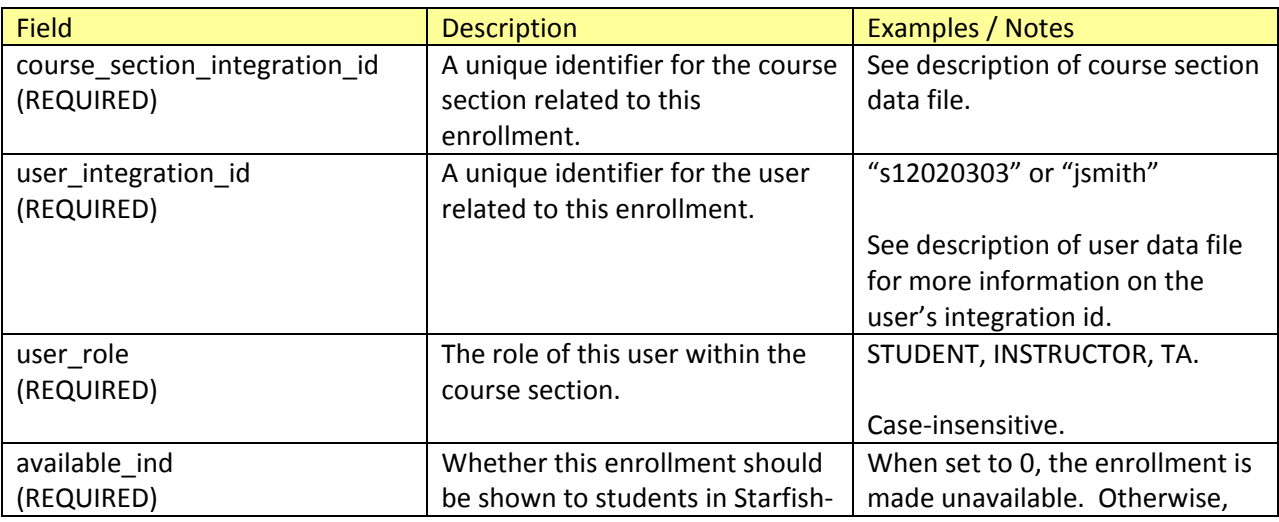

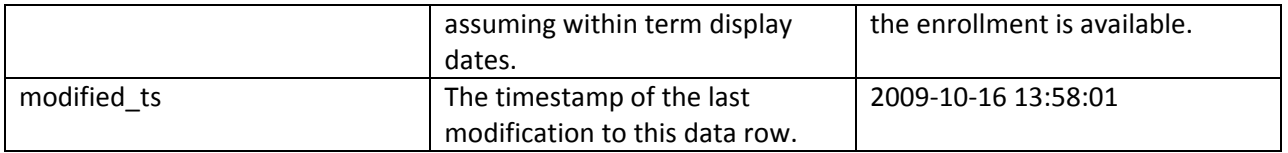

Removing a row from the enrollment file will result in the logical removal of that enrollment from Starfish. This is not the correct method for indicating a drop or withdrawal. To indicate a drop or withdrawal, leave the enrollment in the data file and set that row's available ind field appropriately.

# <span id="page-13-0"></span>**Teaching Data File**

The teaching data file contains information about instructors of course sections. It is not a required file, and the Enrollments file can be used to assign both instructor and student enrollments instead. In some cases, it is easiest to assign the teaching enrollments separately, such as if this data comes from a different system or if the data is typically assigned at a different time than student enrollments. This file is identical in format to the Enrollments file and must contain the following header as its first noncomment row:

course\_section\_integration\_id,user\_integration\_id,user\_role,available\_ind,modified\_ts

This file should be sorted by the course\_section\_integration\_id, with a secondary sort on user\_integration\_id. The combination of these two ids is a derived "integration\_id" for each enrollment data element. Each field of the data file is described in the table below.

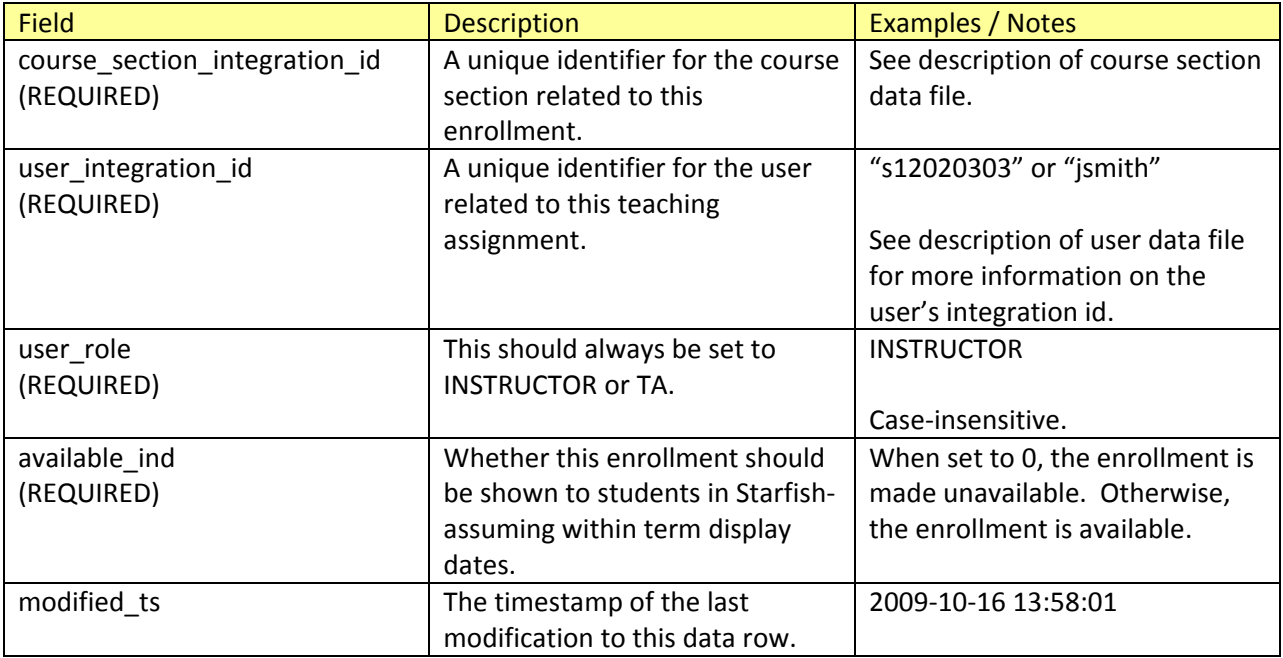

Removing a row from the teaching file will result in the logical removal of that instructor's section enrollment from Starfish.

# <span id="page-14-0"></span>**Organization Membership Data File**

The organization membership file contains information about members of organizations. This allows the institutions to document who are the members of the club, cohort, college, dorm, etc. This file is identical in format to the Enrollments file and must contain the following header as its first noncomment row:

course\_section\_integration\_id,user\_integration\_id,user\_role,available\_ind,modified\_ts

This file should be sorted by the course section integration id, with a secondary sort on user\_integration\_id. *Despite the fact that the column is called course\_section\_integration\_id it is actually the integration\_id from the organization file which should be used in this case*. The combination of these two ids is a derived "integration id" for each enrollment data element. Each field of the data file is described in the table below.

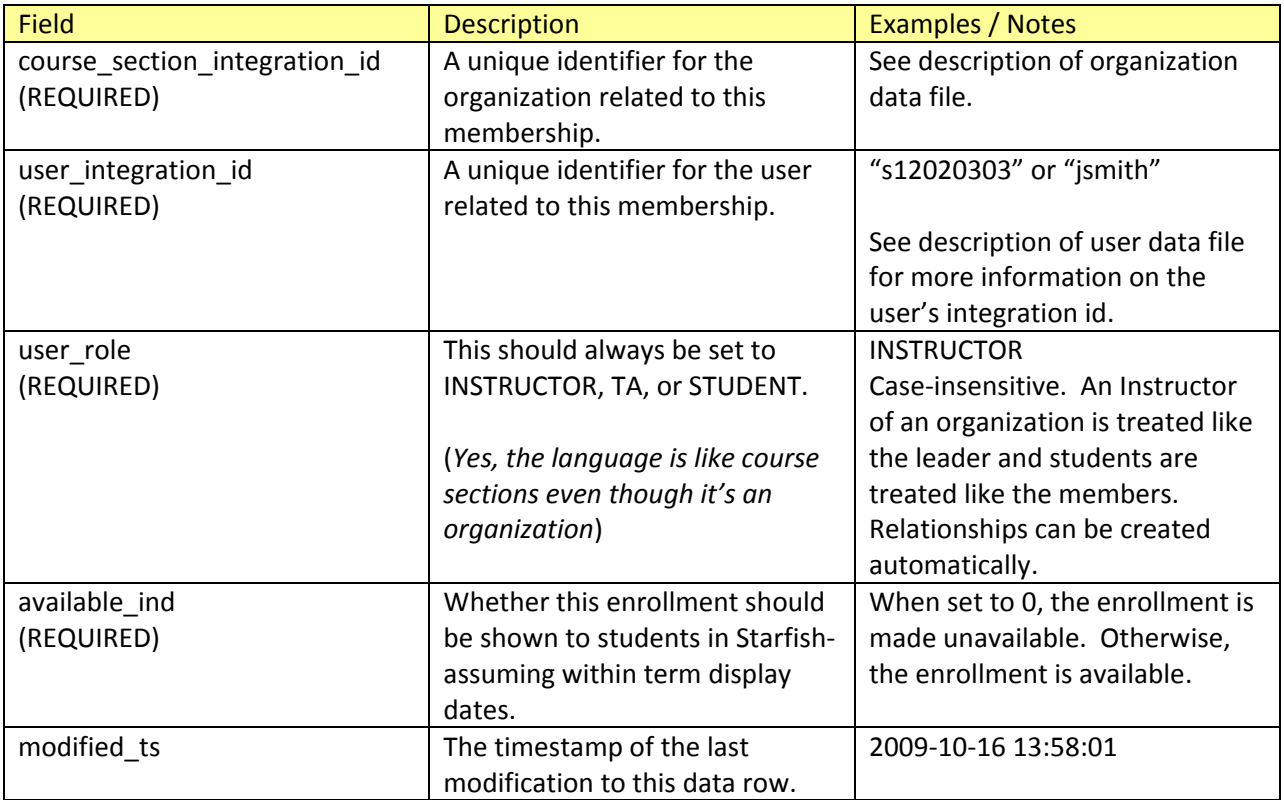

Removing a row from the organization membership file will result in the logical removal of that membership from Starfish.

## <span id="page-14-1"></span>**Enrollment Attributes Data File**

The enrollment attributes data file contains a listing of special attributes you can set on students who are enrolled in a specific course section. As an example, attributes can be used to mark users as being

disengaged in the course. Starfish can then use these attributes to target retention efforts to those students. Please contact product support if you expect to send enrollment attributes so we can coordinate and properly configure the system for you.

user\_integration\_id,course\_section\_integration\_id,attribute\_key,attribute\_value,modified\_ts

The same attribute should never be set for the same user in the same section twice.

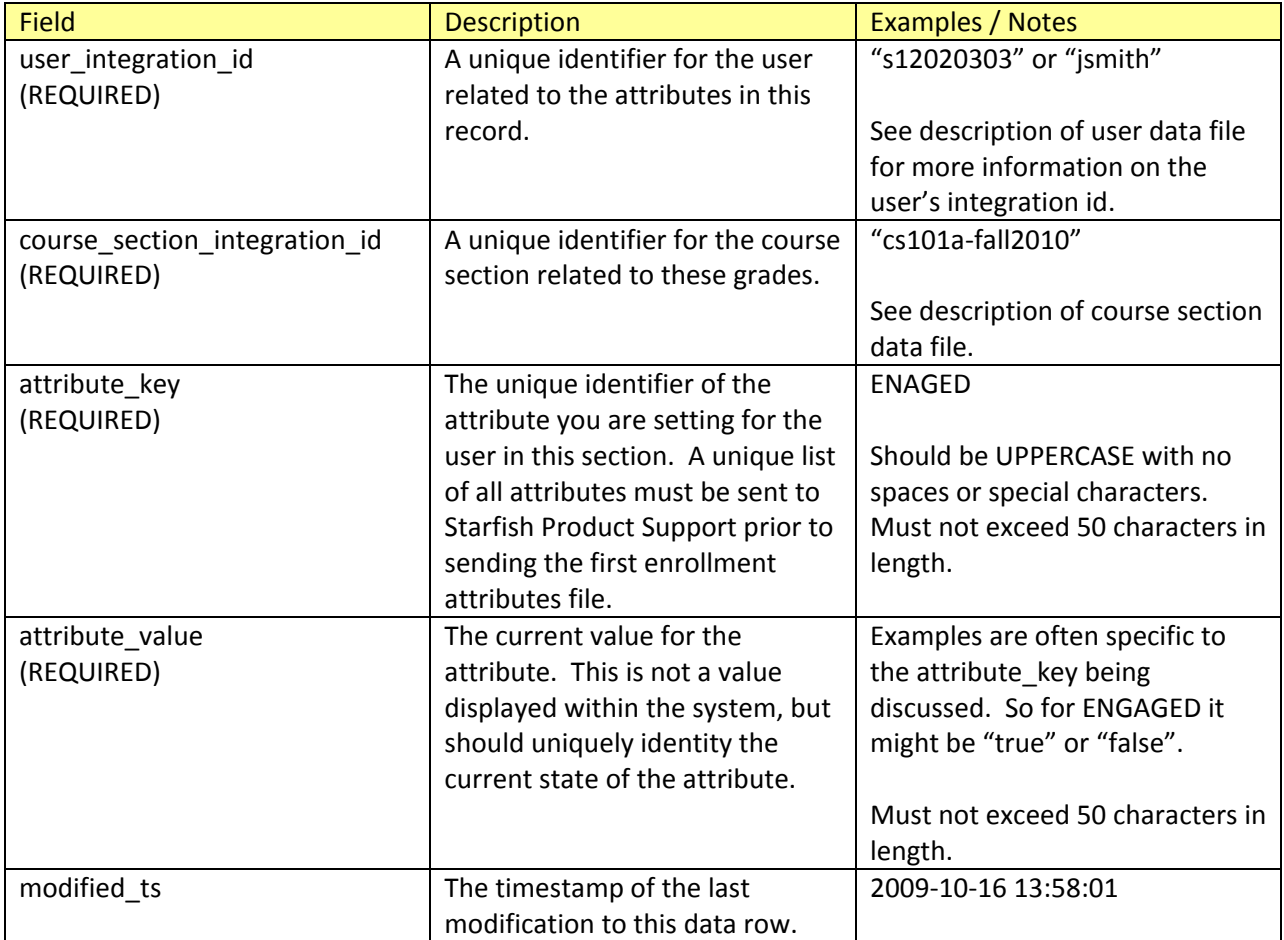

Removing a row from the enrollment attribute file will result in the logical removal of that attribute from the user in Starfish. Again, the strategies used for setting attributes should be discussed with Starfish prior to making any changes.

## <span id="page-15-0"></span>**Relationships Data File**

The relationships data file contains a listing of non-course-related role relationships, such as Advisors or Tutors, which should be assigned in Starfish. This file allows you to assign roles other than Instructor and TA to users for one, many or all students in the system.

The file should contain the following header as its first non-comment row:

parent\_integration\_id,parent\_role,child\_id,child\_role,term\_id

The file should be sorted on the parent\_integration\_id. Each field is described in the table below.

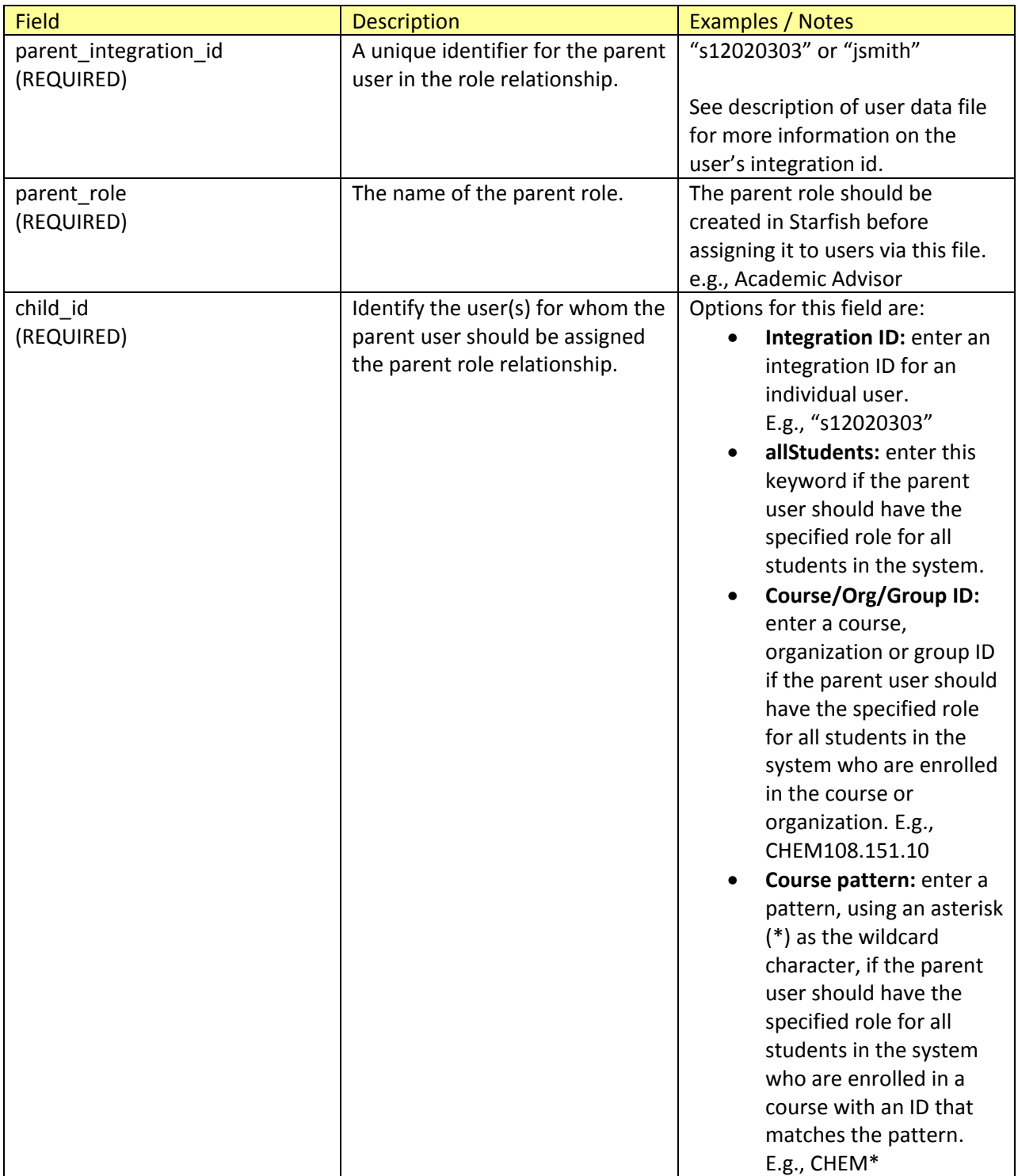

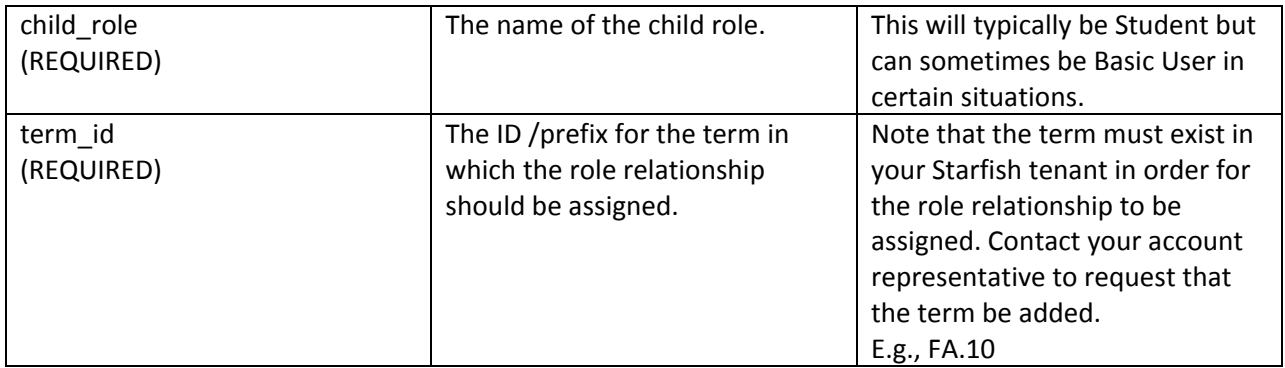

## <span id="page-17-0"></span>**Course Outcomes Data File**

The course outcomes data file contains the official grade information for courses as may appear on a student's transcript, e.g. Final Grade, Credit Hours.

The file should contain the following header as its first non-comment row:

user\_integration\_id,course\_section\_integration\_id,midterm\_grade,final\_grade,credit\_hours,enrollment \_type,modified\_ts

The file should be sorted by user\_integration\_id, with a secondary sort on course\_section\_integration\_id. Each field is described in the table below.

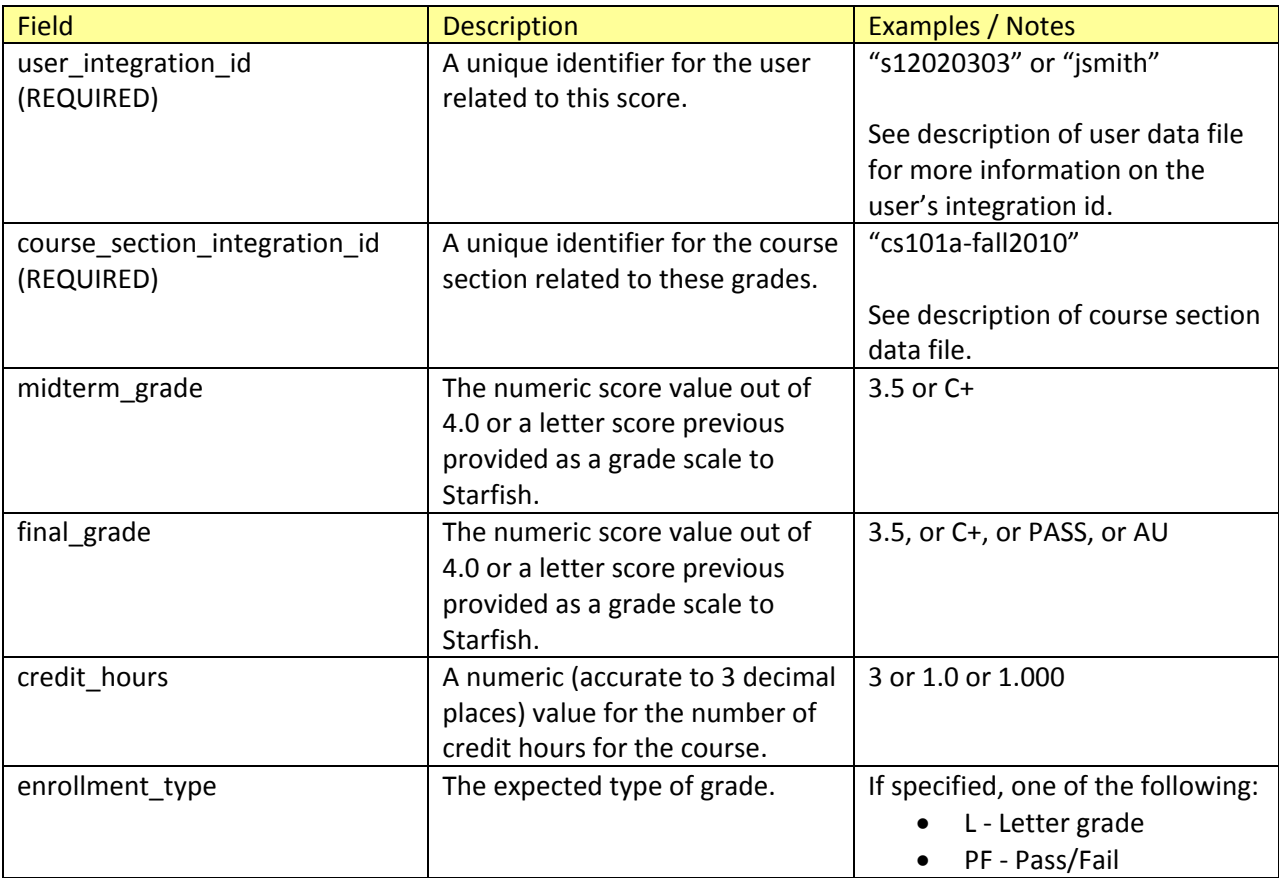

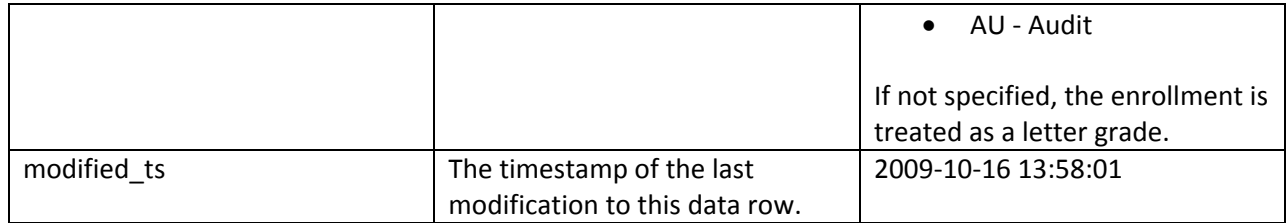

- **A pass/fail record would look like this:** s12020303,cs101a-fall2010,PASS,PASS,1.0,PF,2009-10-16 13:58:01
- **An audit record would look like this:** s12020303,cs101a-fall2010,AU,AU,0.0,AU,2009-10-16 13:58:01
- **Letter grade enrollment records can look like this:** s12020303,cs101a-fall2010,2.589,3.2,1.0,L,2009-10-16 13:58:01
- **Or if not specified, like this (notice the missing enrollment\_type field):** s12020303,cs101a-fall2010,2.589,3.2,1.0,,2009-10-16 13:58:01

# <span id="page-18-0"></span>**Academic Status Data File**

The academic status data file contains information regarding the student's overall academic plans and status at the institution.

The file should contain the following header as its first non-comment row:

user\_integration\_id,cumulative\_gpa,major\_gpa,total\_credit\_hours,primary\_major,primary\_major\_code secondary\_major,secondary\_major\_code,class\_level,program,admitted\_term\_id,modified\_ts

The file should be sorted by user\_integration\_id. Each field is described in the table below.

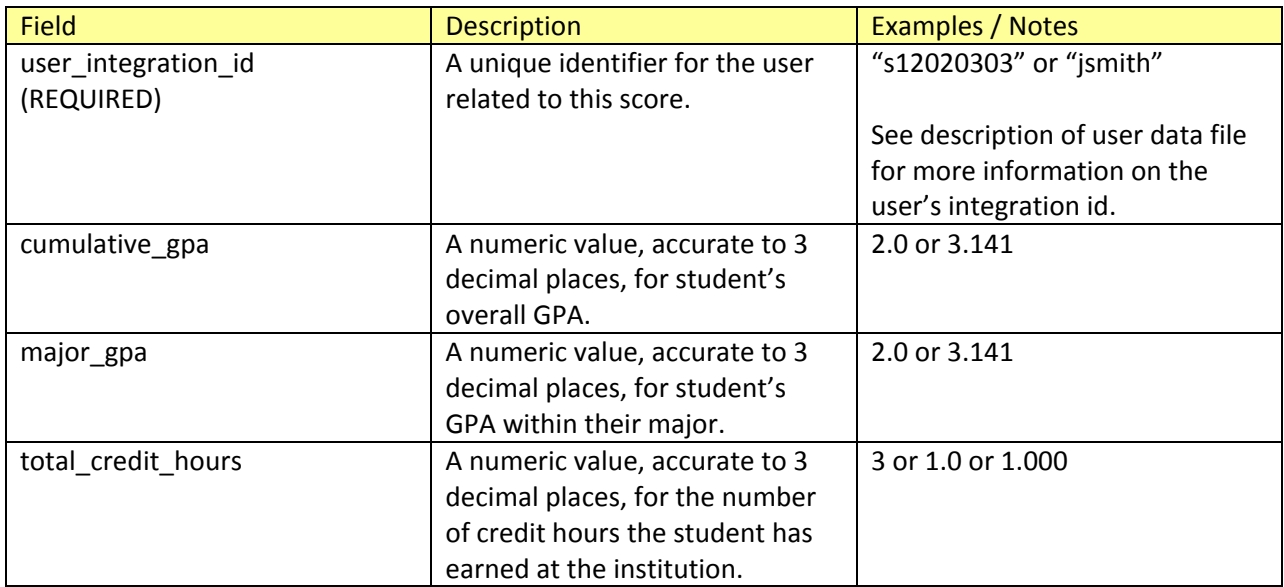

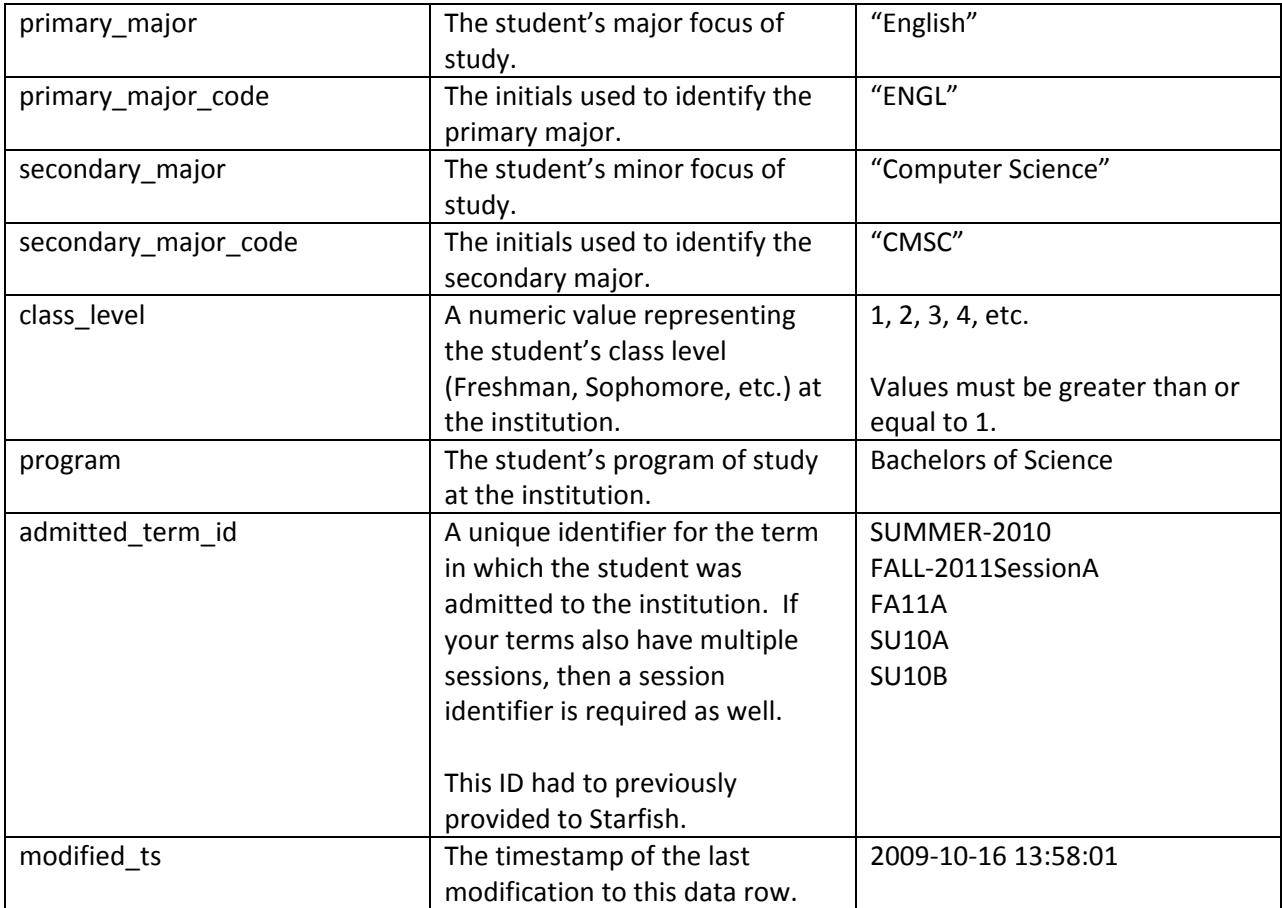

# <span id="page-20-0"></span>**Assessment Data File**

The assessment data file contains information about course section assessments (assignments, quizzes, tests) that are kept in an online grade book. Please note that many learning management system's online grade books are handled through specific Adapters for them e.g. Blackboard, Moodle. This file is for an online grade book without a specific adapter. The file must contain the following header as its first non-comment row:

integration\_id,course\_section\_integration\_id,title,description,due\_dt,points\_possible,scorable\_ind,calc ulated\_ind,external\_grade\_ind,modified\_ts

This file should be sorted by the integration\_id. Each field is described in the table below.

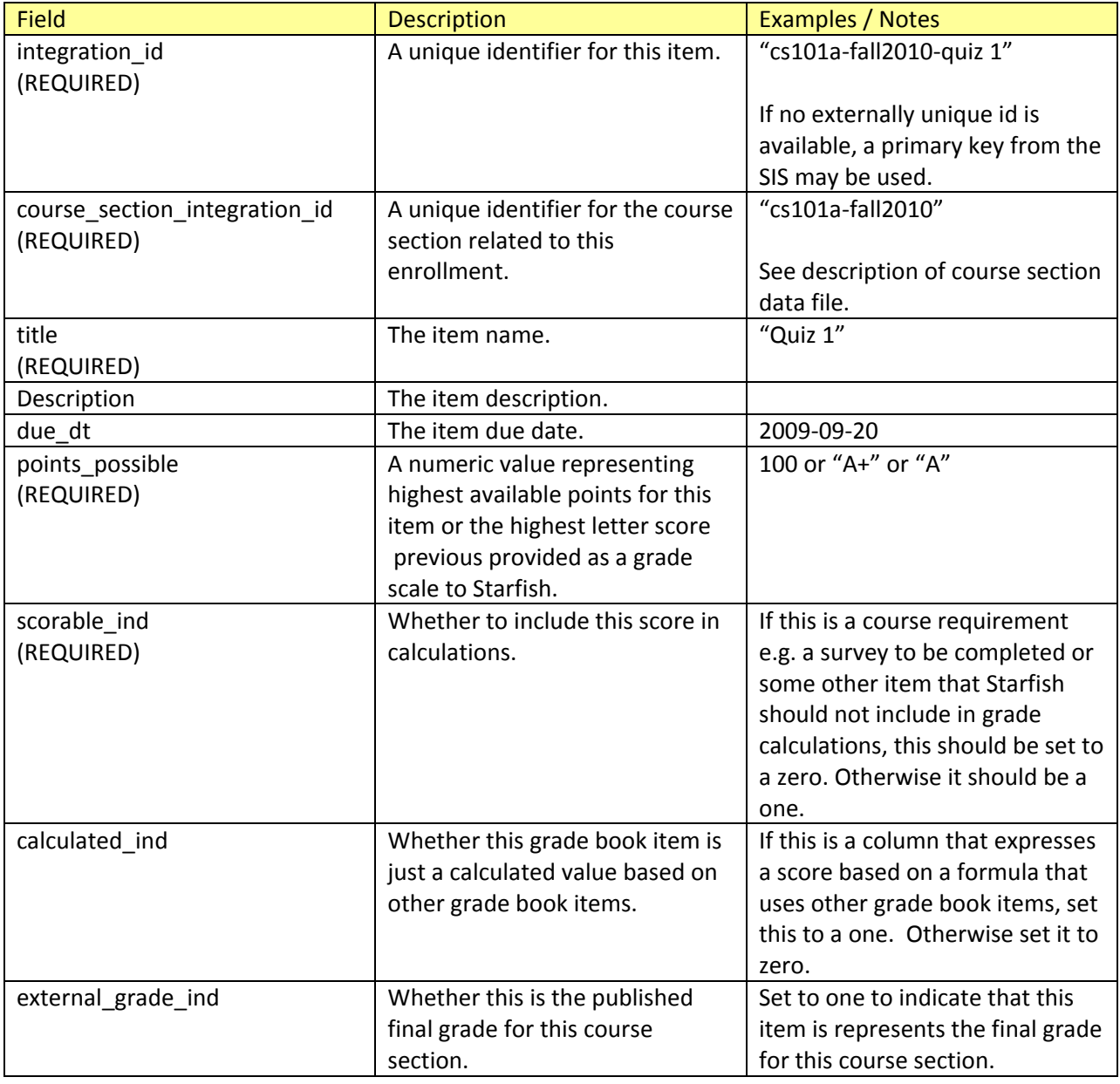

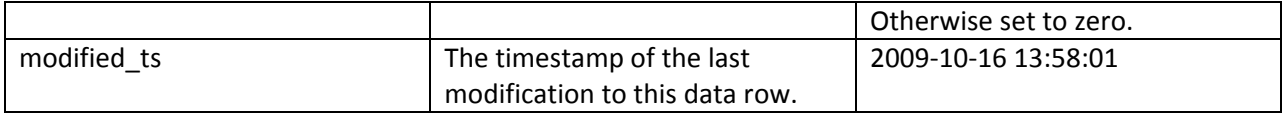

Removing a row from the assessment file will result in the logical removal of that assessment from Starfish. The assessment will no longer appear anywhere in the Starfish user interface, and will not be available as a trigger criteria for Starfish system-raised flags.

## <span id="page-21-0"></span>**Score Data File**

The score data file contains information about grades in an online grade book not more directly support by Starfish. It must contain the following header as its first non-comment row:

gradebook\_item\_integration\_id,course\_section\_integration\_id,user\_integration\_id,points,points\_possib le\_override,graded\_ts,first\_attempt\_dt,modified\_ts

This file should be sorted by the gradebook\_item\_integration\_id, then course\_section\_integration\_id, with a tertiary sort on user integration id. Each field is described in the table below.

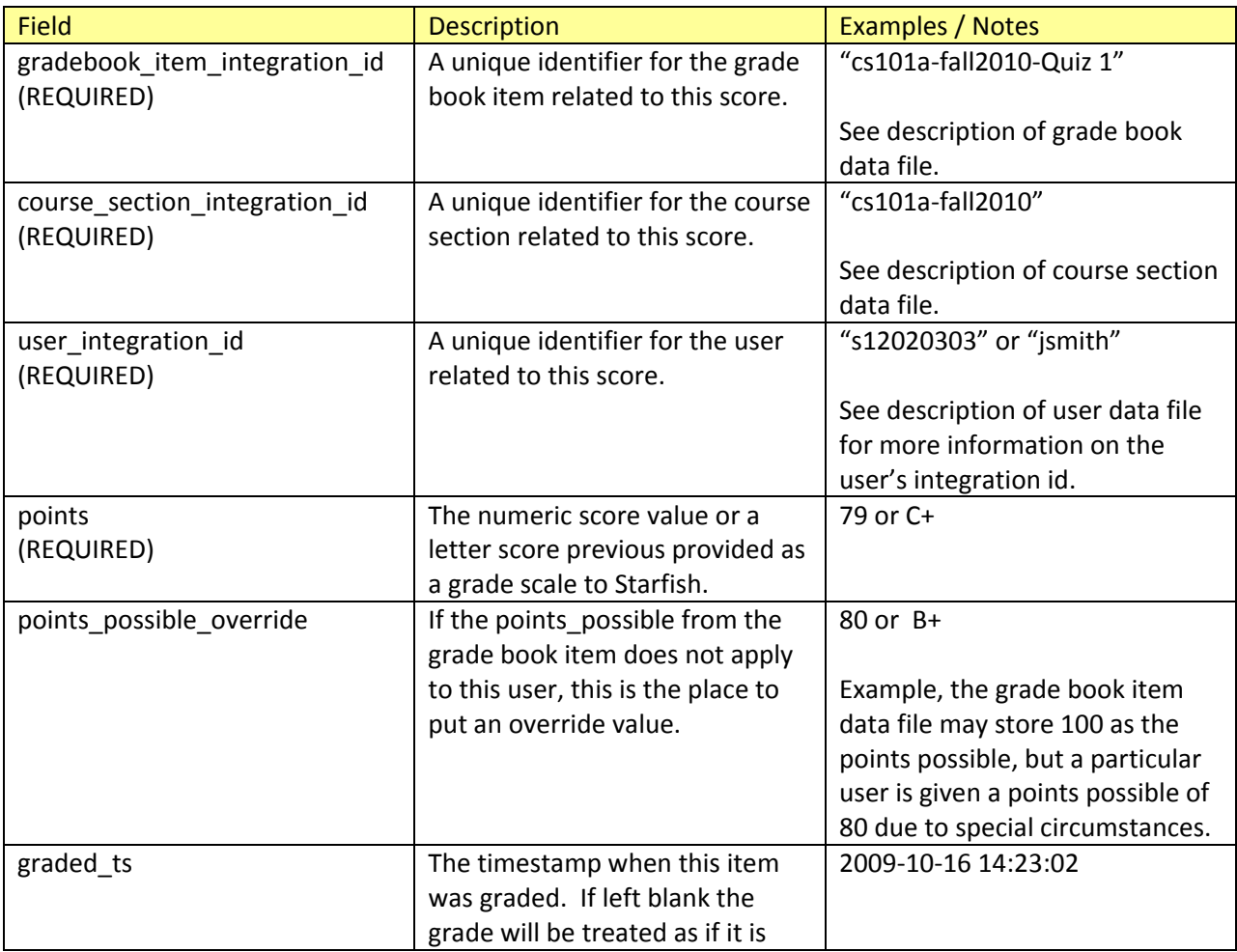

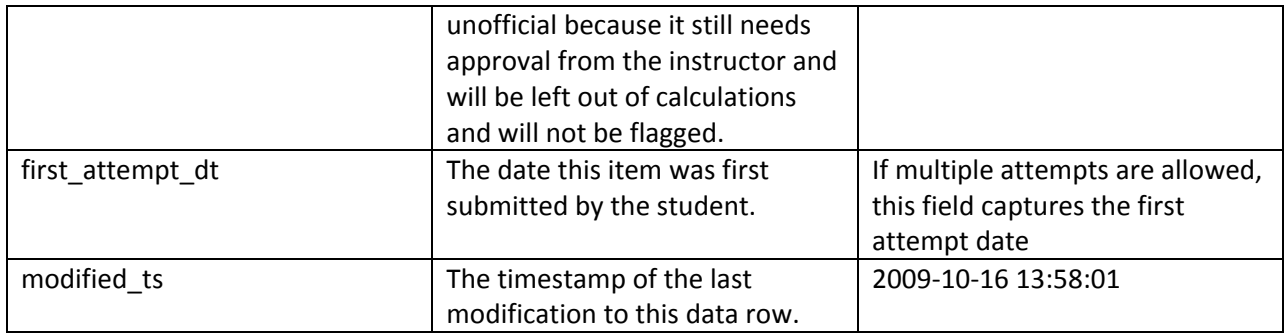

Removing a row from the score file will result in the removal of that score from Starfish. The score will no longer appear anywhere in the Starfish user interface, and will not be available as a trigger criteria for Starfish system-raised flags

## <span id="page-22-0"></span>**Notes Data File**

The notes data file allows you to import notes entered in Student Information Systems and other systems into Starfish for display in the student folder. For example, you may want to import historical records of notes entered for students in systems used prior to using Starfish. It must contain the following header as its first non-comment row:

note\_integration\_id,user\_integration\_id,note\_type\_id,note\_author\_id,subject,note\_content,note\_date, shared\_ind

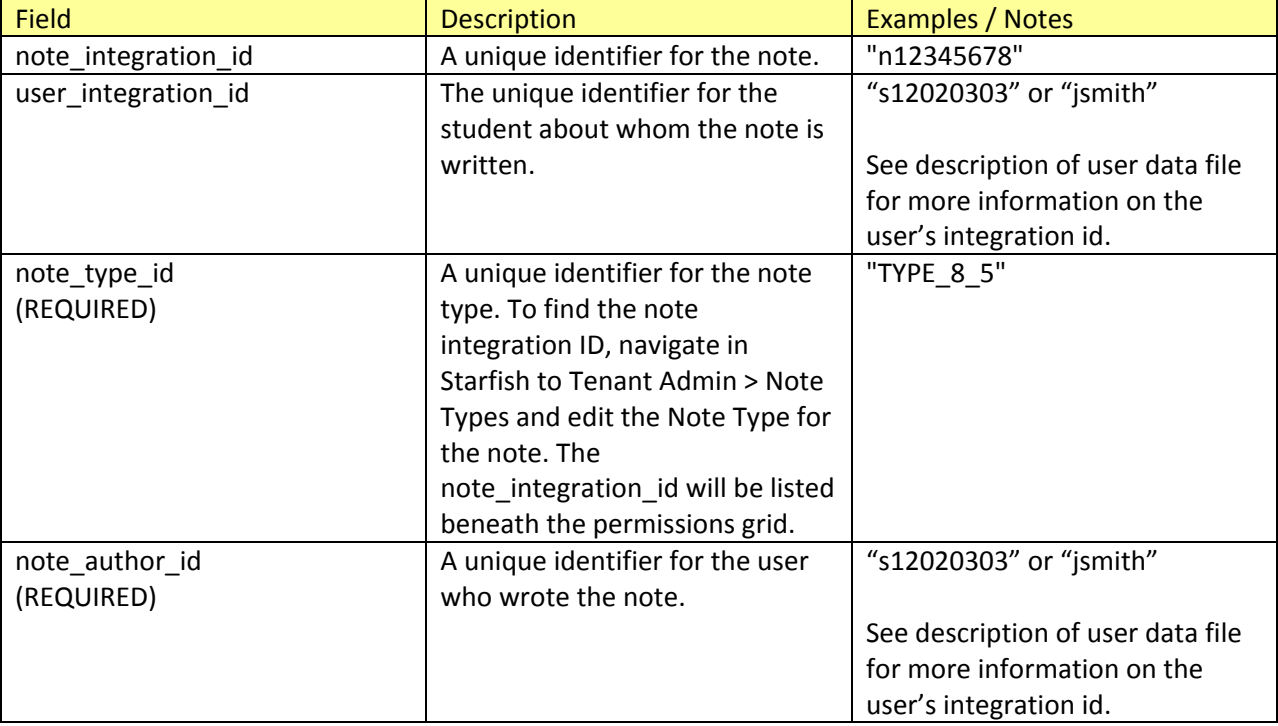

This file should be sorted by the note integration id. Each field is described in the table below.

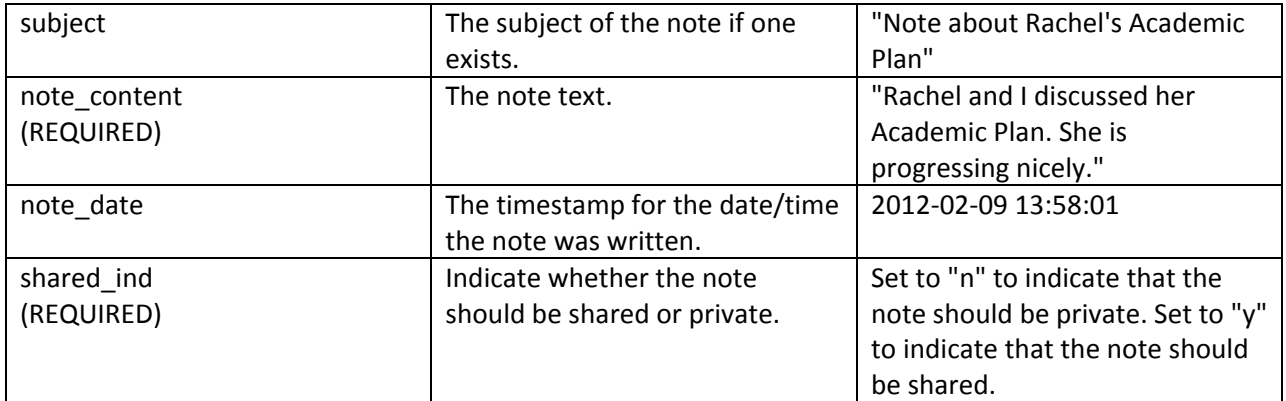

# <span id="page-23-0"></span>**Data File Validation**

Prior to sending data to Starfish, all data files are validated for errors including, but not limited to:

- Misnamed columns
- Missing columns
- Missing required fields
- Incorrectly formatted fields

Data file validation may be performed independently of the regular, periodic Starfish Data Service. This is done using a program that is installed with the Starfish Data Service. The program is named validate.cmd or validate.sh depending on your platform, and lives in the top-level directory of your Starfish Data Service installation.

To validate your SIS data files:

- 1. Run the validate command for your platform
- 2. View the starfish-datapump-validation.log file found in the log directory within your Starfish Data Service installation
- 3. The last line of the file will indicate the success or failure of the validation process: "End validation: true" for success "End validation: false" for failure

Should data file validation fail, the starfish-datapump-validation.log file will contain one or more lines for each file that failed validation.

Example Validation Failure:

14 Mar 2011 00:15:00,021 INFO Begin validation

14 Mar 2011 00:15:00,022 INFO Users.txt: Begin file validation

14 Mar 2011 06:55:00,023 ERROR Users.txt: 8: Line has fewer fields than header

14 Mar 2011 00:15:00,022 INFO Users.txt: End file validation: false

14 Mar 2011 00:15:00,023 INFO End validation: false

Example Validation Success:

14 Mar 2011 00:15:00,021 INFO Begin validation 14 Mar 2011 00:15:00,022 INFO Users.txt: Begin file validation 14 Mar 2011 00:15:00,022 INFO Users.txt: End file validation: true 14 Mar 2011 00:15:00,023 INFO End validation: true

# <span id="page-24-0"></span>**Sending Data to Starfish**

The Starfish Data Service contains a folder where all data files should be placed for processing. The location and name of this folder is configurable in the Starfish Data Service's config.xml file. You may create subdirectories if you have many grouped data files and prefer subdirectories to help keep your files organized.

You may place the current full set of data into the specified data files directory at whatever schedule you prefer. Prior to performing any processing necessary to ship data to Starfish, the Starfish Data Service will validate the files present in the data files directory as described in the Data File Validation section of this document. If any of the data files fail validation, no data will be processed for shipment to Starfish, and any errors will be logged in the datapump validation log.

Once the data is validated, the Starfish Data Service will compare the current set of data to a previous snapshot of the data it maintains and compute any differences. Once those changes have been computed, the Data Service will package and send any changes securely to the Starfish servers.

# <span id="page-24-1"></span>**Frequently Asked Questions**

#### **1. How do I handle term transitions?**

One common approach to handling terms is to create a group (a file name prefix) for each term you are going to be sending data for. For example, if the first term you were using Starfish is for spring term 2011, you might have certain files with a prefix like:

- users.txt
- Spring2011\_sections.txt
- Spring2011\_enrollment.txt

- Spring2011\_course\_outcomes.txt
- Spring2011\_relationships.txt

Then when you are getting ready to send data for Fall 2011 you would have a new batch of files like Fall2011\_sections.txt. It is perfectly normal to have data files for multiple terms in place at the same time. In general there is no reason to delete the files from previous terms. If you do delete files from previous terms it is important to make sure the term is over, because if the files are deleted while the term is still active the data is treated as if it was deleted and therefore enrollments are marked as dropped or withdrawn, rather than simply put into an archived status.

This allows you to configure your scripts to generate only the current term data on any given update of the files. But it also still allows you to update pervious terms on a less regular basis. For example some final grades for a course might occasionally change long after the term is complete. This scheme allows for you to go back and update prior term data without having the overhead of generating those files every night.

Some files, like users.txt might always contain a complete list of all users across all terms. This is because this data is less term specific. Generally speaking if a student is actively enrolled in your institution they should be included in the users file and only if they graduate, transfer, or withdraw should they be completely removed.

#### **2. How do I handle a student who exits the institution during or after the term?**

Do not include them in the users file. This will end all of their enrollments. Their grades and history will be maintained on Starfish.

#### **3. How do I handle a student who drops a class?**

Do not include their enrollment in the enrollment file. This will end their enrollment for this class. Their grades and history will be maintained on Starfish.

#### **4. How do I handle a student with a judiciary or financial hold on their classes?**

If the student should still be able to meet with instructors, although not be able to attend class, do nothing. Otherwise set the available ind on their enrollment. If the enrollment is still present, advisors will see it will an indication of a hold.

#### **5. How do I handle a student who pre-registers for the next term?**

Include their enrollment. The display date attributes for the term will determine when instructors and students will see it.